## **Индивидуальные настройки пользователя**

Для правильного заполнения документов (в частности, поля «Диспетчер» в накладных), созданного пользователя следует сопоставить с сотрудником фирмы.

В справочники - структура компании - инд. настройки пользователей создаем новую строку.

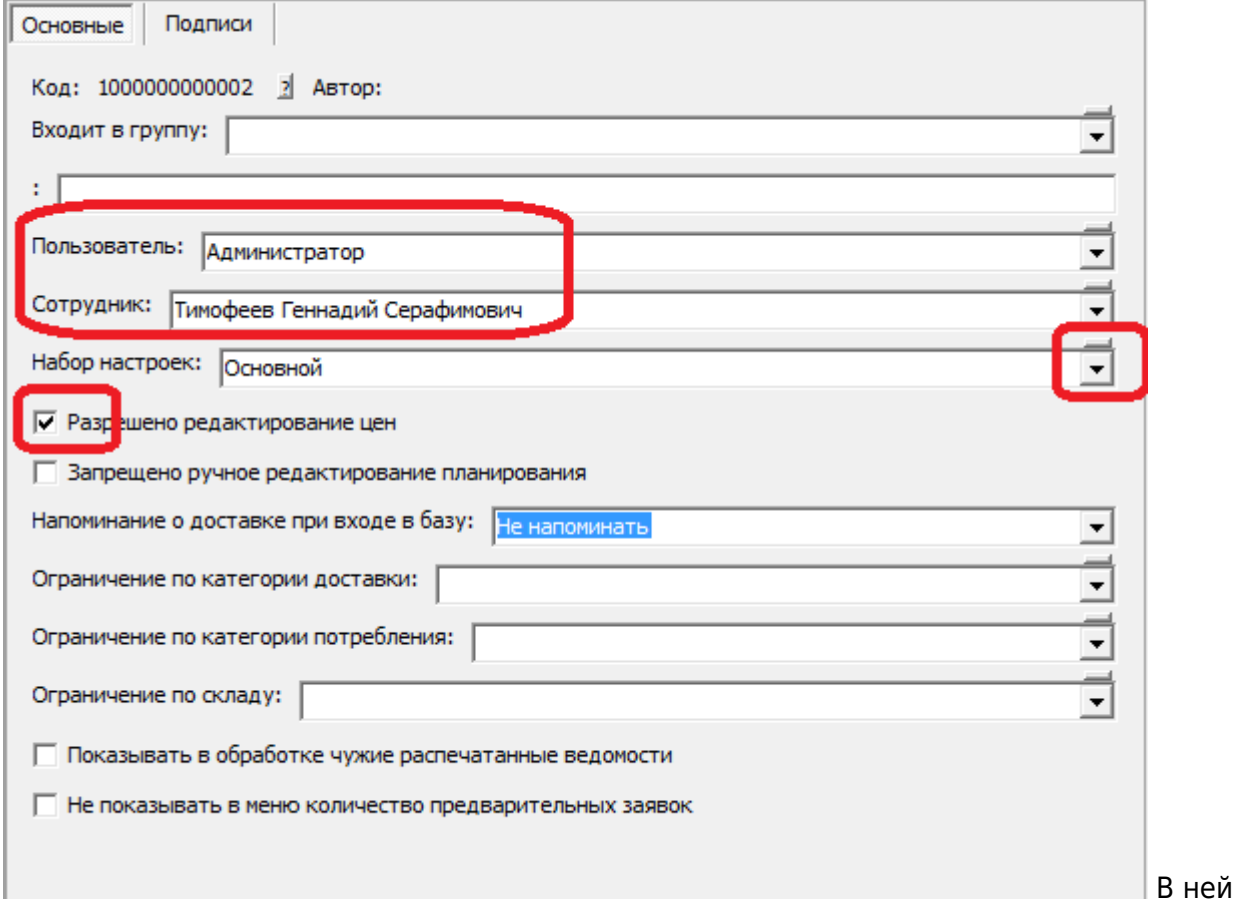

указываем пользователя, сотрудника, как правило разрешаем редактировать цены. Через инд. настройки, при необходимости можно назначить пользователю иной набор значений по умолчанию, если это не требуется - оставляем «основной».

## **Подписи**

На соответствующей вкладке можно указать сотрудника, который будет расписываться за директора, бухгалтера или как ответственный за УПД.

Эти поля надо заполнять только, если либо сам сотрудник, либо его непосредственный начальник действительно подписывает документы вместо упомянутых руководителей. У такого сотрудника должно быть заполнено поле «право подписи»:

Last update: 2019/08/06 10:58 инднастройки https://vodasoft.ru/wiki/doku.php?id=%D0%B8%D0%BD%D0%B4%D0%BD%D0%B0%D1%81%D1%82%D1%80%D0%BE%D0%B9%D0%BA%D0%B8&rev=1565078290

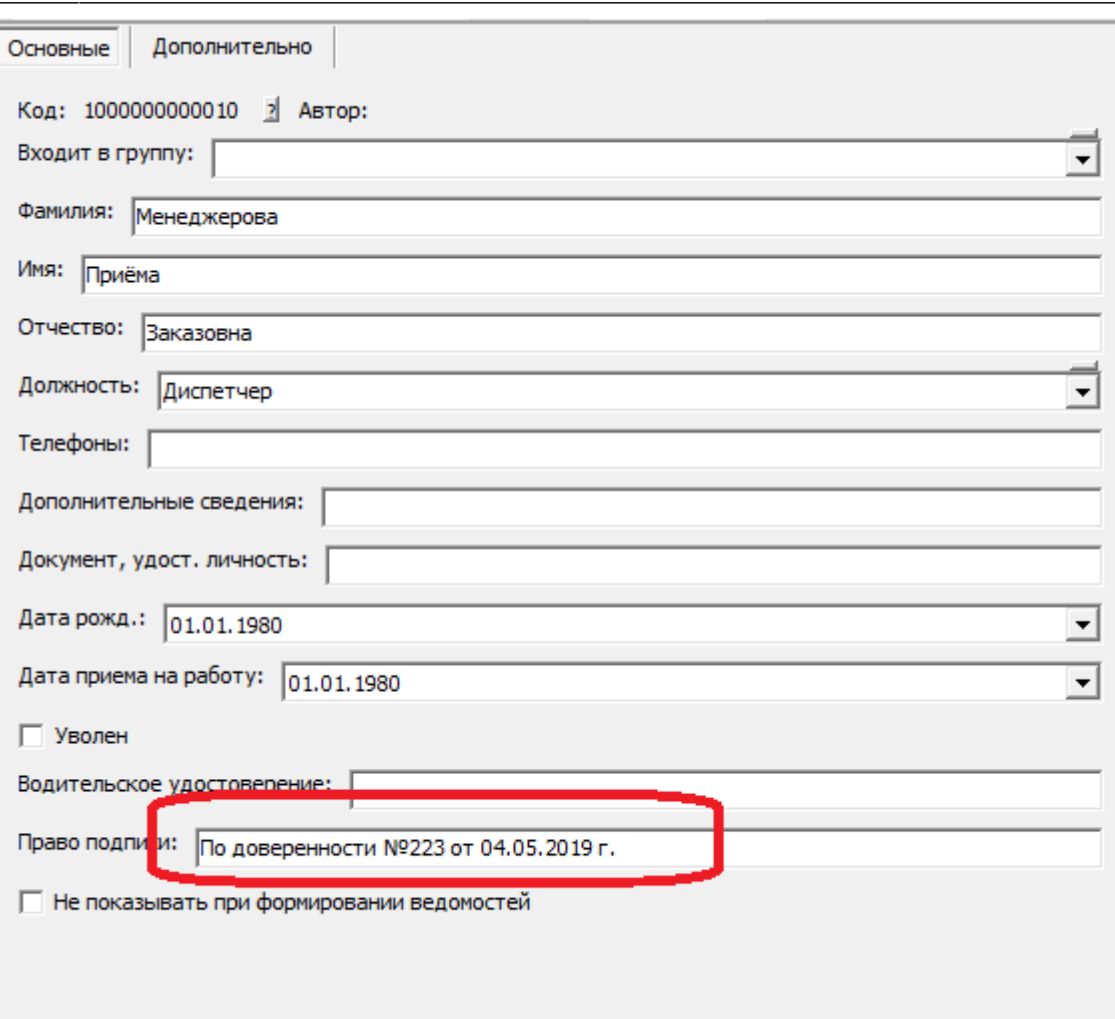

в справочники - расчеты с сотрудниками - сотрудники.

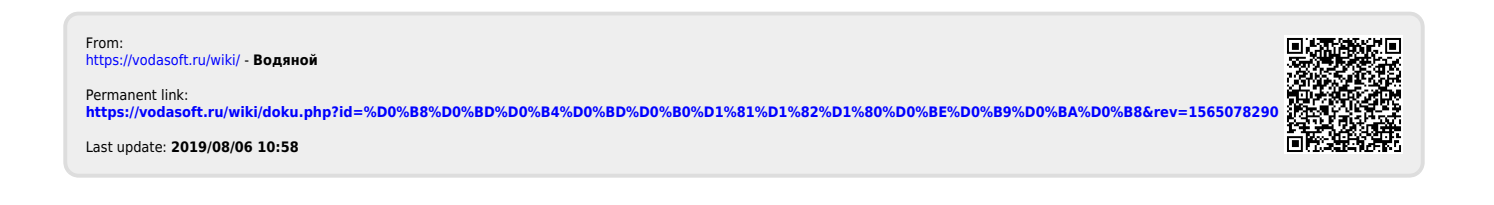